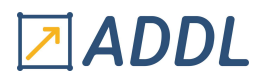

# FORMATION FLUENT MODULE F1

**Introduction à Ansys Fluent** 

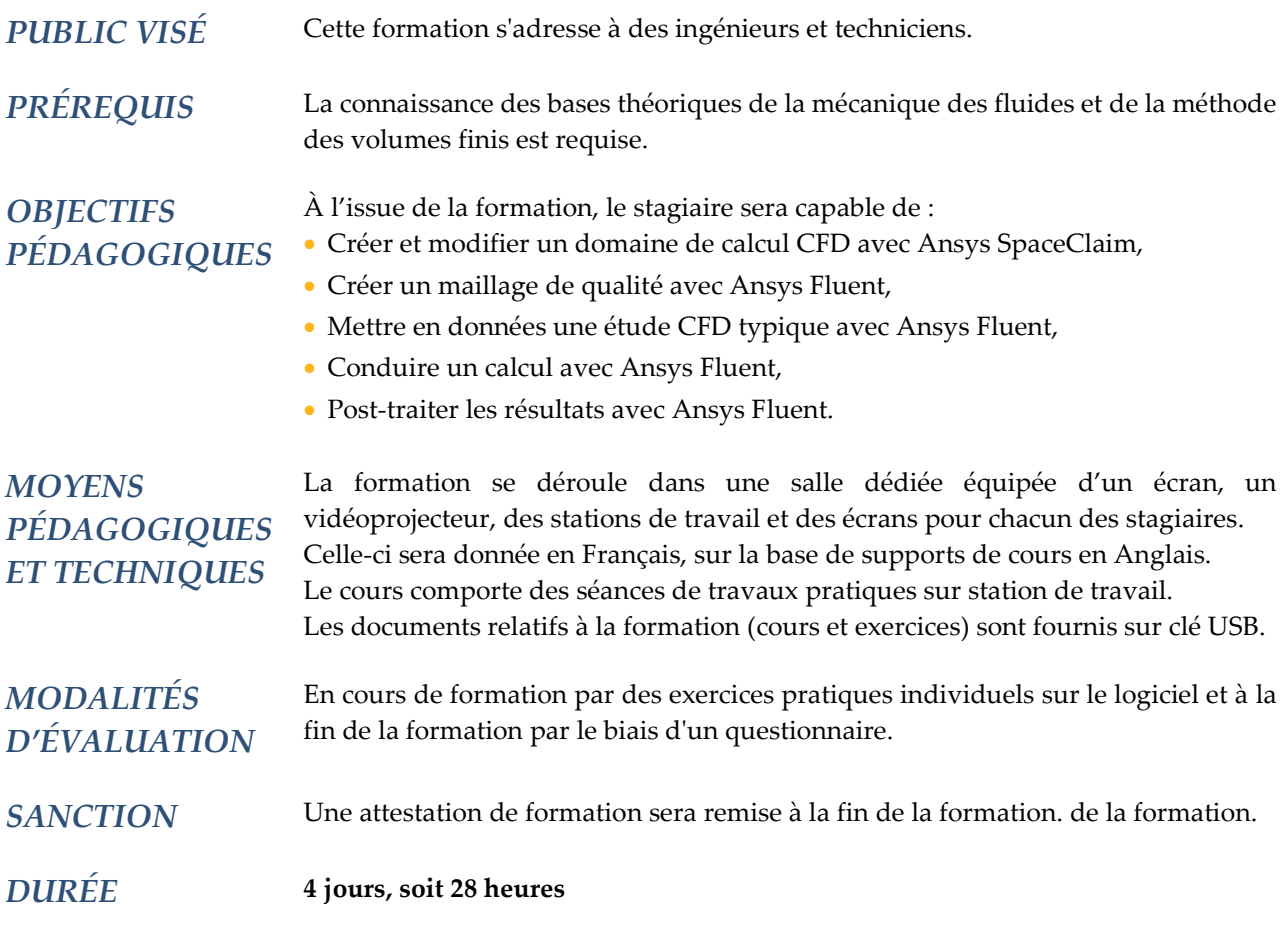

# **CONTENU**

#### 1 – INTRODUCTION À LA CFD

- Qu'est-ce que la CFD ?
- Les différentes étapes d'un calcul CFD bien mené

### 2 – INTRODUCTION À WORKBENCH

- Présentation de l'environnement Workbench
	- \* Modules de géométrie SpaceClaim et DesignModeler
	- \* Modules de maillage Meshing, ICEM CFD et Fluent Meshing
	- \* Fluent dans l'environnement Workbench
	- \* Autres modules relatifs aux autres domaines de la physique
- Fluent au sein d'un projet multiphysique

#### 3 – INTRODUCTION À SPACECLAIM DANS LE CADRE D'UN CALCUL AVEC FLUENT

- Présentation de l'interface graphique
- Visualiser, manipuler et sélectionner
- Créer une géométrie
- Réparer une géométrie
- Obtenir le domaine fluide

# **NADDL**

### 4 – INTERFACE GRAPHIQUE DE FLUENT

- Présentation de l'interface graphique
- Visualiser, manipuler et sélectionner
- Les différentes étapes d'un calcul CFD avec Fluent

#### 5 – FLUENT MESHING

- Le processus « watertight geometry »
- Les formats de CAO supportés
- L'interface graphique de Fluent Meshing
	- \* Visualiser, manipuler et sélectionner
- \* Les outils disponibles
- Importer une géométrie CAO
- Regrouper certains éléments géométriques, définir les zones pour les futures conditions limites
- Les différents types de maille
- Mailler les surfaces
- Mailler les volumes
- Mailler les zones en proche paroi
- Imposer des tailles de maille
- Interfaces entre différents maillages
- Visualiser le maillage

#### 6 – MISE EN DONNÉES DU CALCUL

- Calculs stationnaire / instationnaire
- Propriétés des matériaux
- Écoulement turbulent
- Écoulement avec échange de chaleur
- Interface entre maillages
- Milieu solide, milieu poreux
- Conditions limites, de périodicité et initiales
- Méthodes de calcul « pressure-based » et « density based »
- Conseils pratiques
	- \* Erreurs d'arrondis : pression et densité de référence
	- \* Domaine de calcul et choix des conditions aux limites
	- \* Etc.

#### 7 – CONDUITE DU CALCUL

- Calculs stationnaire / instationnaire
- Méthodes de résolution des équations
	- \* « pressure-based »
	- \* « density-based »
- Schéma d'interpolation
- Initialisation du calcul
- Suivi de la convergence
- Autoadaptation du maillage
- Calculs en série / en parallèle
- Conseils pratiques
- \* Résoudre les problèmes de convergence
- \* Accélérer la convergence
- \* Convergence et précision des résultats

# **ADDL**

### 8 – POST-TRAITEMENT D'UN CALCUL

- Dans Fluent
- Avec le logiciel CFD-Post
	- \* Supports de visualisation : (nuages de) points, (poly)lignes, plans, surfaces, volumes…
- \* Objets visualisés : scalaires, vecteurs, expressions
- \* Observations qualitatives : contours, lignes de courant, tourbillons…
- \* Observations quantitatives : tableaux, graphiques…
- \* Animation
- \* Comparaison des résultats de plusieurs calculs réalisés dans une même géométrie
- \* Enregistrement du processus de post-traitement
- \* Rapport de calcul

#### 9 – CONSEILS PRATIQUES

- Les différentes sources d'erreurs
- \* Erreurs numériques : d'arrondi, d'itération, de maillage…
- \* Erreurs de modélisation : choix des modèles, choix des conditions limites, choix du domaine de calcul…
- Conseils sur la création de maillage

#### 10 – TURBULENCE

- Nombre de Reynolds et critère d'identification d'un écoulement turbulent
- Quelques rappels sur les approches de modélisation
- \* Direct numerical simulation (DNS)
- \* Large eddy simulation (LES)
- \* Reynolds averaged Navier-Stokes (RANS)
- Les modèles RANS disponibles dans Fluent et leur utilisation
	- \* Modèles de viscosité turbulente à 1 et 2 équations
	- \* Modèles des contraintes de Reynolds (RSM)
- Quelques rappels sur la couche limite turbulente
- Les traitements de la couche limite turbulente dans Fluent et leur utilisation
- \* Fonction de paroi
- \* Résolution de la sous-couche visqueuse
- Condition limite en entrée : données relatives à la turbulence
- Conseils pratiques et méthodes
- \* Positionner le 1er nœud du maillage dans la couche limite

#### 11 – TRANSFERTS THERMIQUES

- Quelques rappels sur les modes de transfert de chaleur :
	- \* Conduction
	- \* Convection
	- \* Rayonnement
	- \* Changement de phase
- Les conditions aux limites disponibles dans Fluent
- Transfert de chaleur conjugué (dans le fluide ET DANS le solide)
- Post-traitement des échanges de chaleur
- Calculs couplés : transfert d'un résultat de calcul thermique depuis Fluent vers un autre logiciel Ansys, via Workbench

# ZADDL

## 12 – CALCUL INSTATIONNAIRE

- Choix de l'intervalle de temps à considérer
- Choix du pas de temps
- Choix des conditions initiales
- Convergence d'un calcul instationnaire
	- \* Convergence numérique
	- \* Convergence physique
- Schémas numériques pour calcul instationnaire dans Fluent
- Conseils pratiques